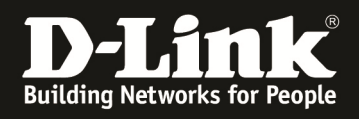

Besuchen Sie uns auf unserer Webseite www.dlink.de, www.dlink.at, www.dlink.ch oder unserer Facebook Seite http://www.facebook.com/DlinkGmbH

# **Anleitung zur Nutzung des SharePort Plus**

Mit dem SharePort Plus können Sie auf ein USB Gerät zugreifen, z.B. USB Speicherstick, USB Festplatte oder USB Drucker, das an dem USB Port des SharePort Plus fähigen Routers angeschlossen ist.

Im SharePort Plus fähigen Router brauchen Sie nichts zu konfigurieren.

Installieren Sie das SharePort Plus Utility auf den Rechner, von dem aus der Zugriff auf das USB Gerät erfolgen soll.

Das SharePort Plus Utility finden Sie auf der dem Router beiliegenden CD und auch im Supportbereich des SharePort Plus fähigen Routers auf unserer Webseite www.dlink.de.

Ist das SharePort Plus Utility installiert finden Sie im Systray (bei der Windows Uhr) das Icon des SharePort Plus Utilities. Machen Sie darauf einen Doppelklick mit der linken Maustaste.

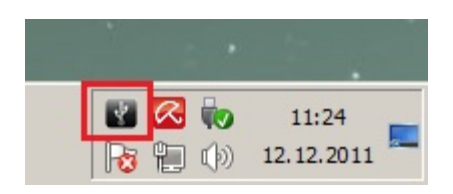

Das SharePort Plus Utility öffnet sich dann.

#### **Seite 2: Nutzung eines USB Speichersticks oder einer USB Festplatte**

#### **Seite 4: Nutzung eines USB Druckers**

**Seite 7: Zugriff auf einen USB Speicherstick oder eine USB Festplatte ohne Nutzung des SharePort Plus Utilities**

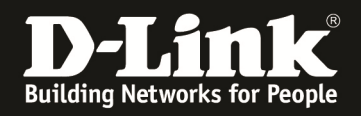

## **Nutzung eines USB Speichersticks oder einer USB Festplatte**

Ist ein USB Speicherstick oder eine USB Festplatte am Router angeschlossen, wird dieses Gerät im SharePort Plus Utility aufgelistet.

Markieren Sie dieses Gerät und klicken unten auf den Knopf, um das USB Gerät zu verbinden (Netzlaufwerk zuordnen).

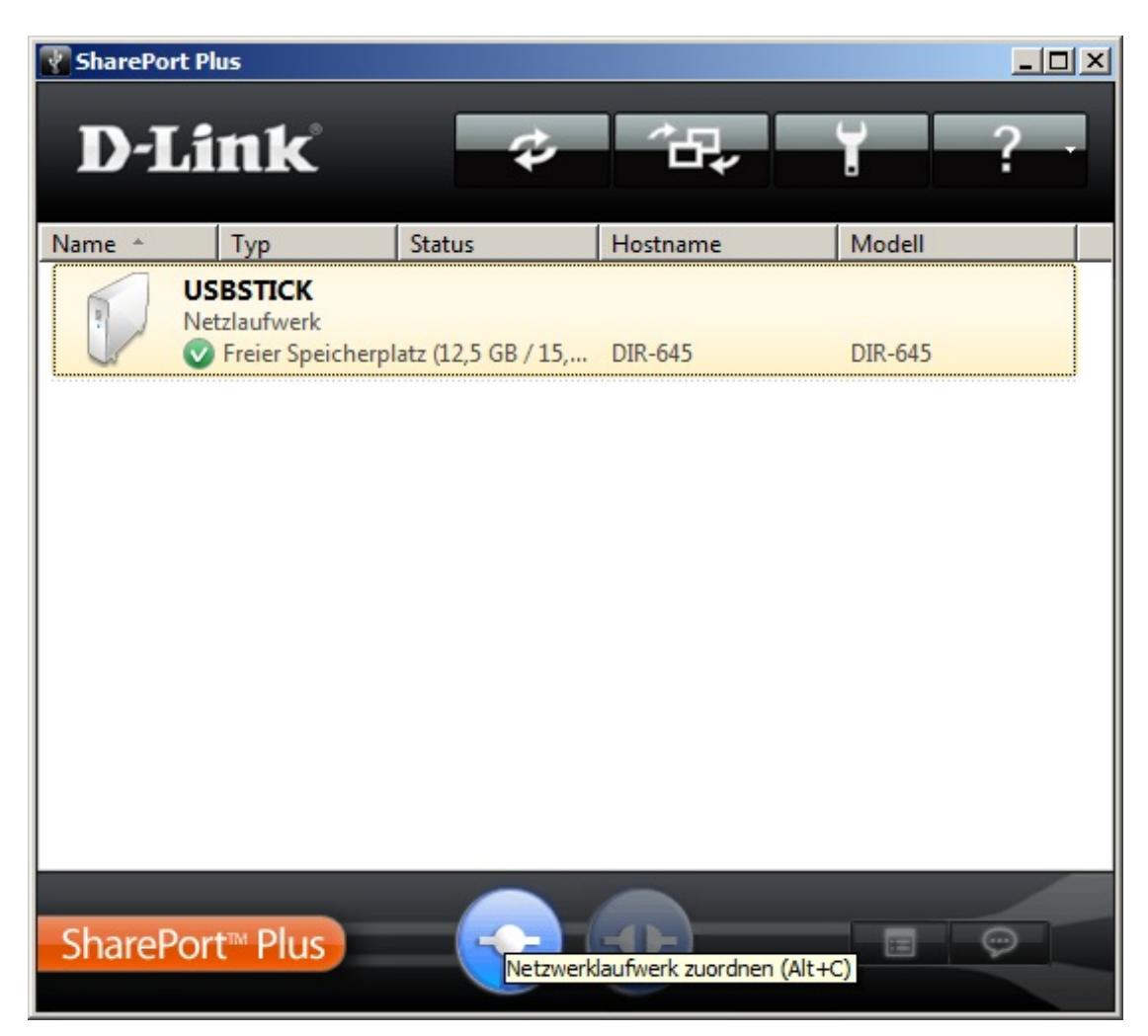

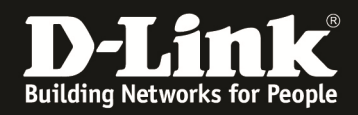

Unter Windows XP und Vista öffnet sich ein Explorer Fenster, in dem der Inhalt des verbundenen USB Laufwerkes.

Unter Windows 7 öffnen Sie den Explorer oder doppelklicken "Computer" auf dem Desktop und wählen das neue Laufwerk aus.

Sie können nun so auf das USB Laufwerk zugreifen, als sei es direkt am Rechner angeschlossen.

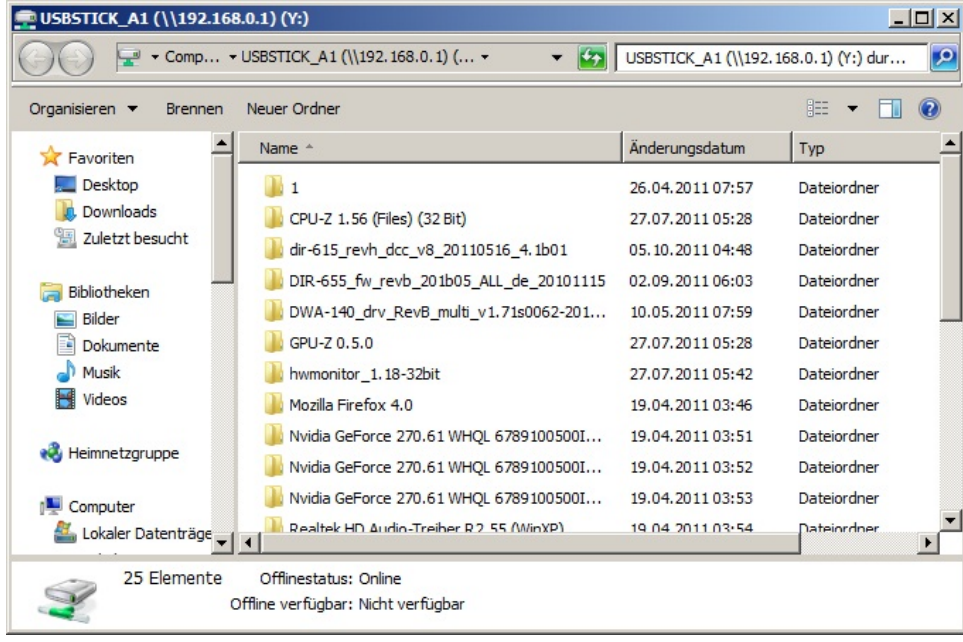

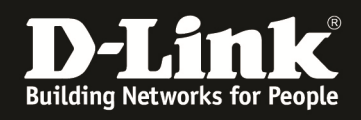

### **Nutzung eines USB Druckers**

Ist ein USB Drucker am Router angeschlossen, wird dieses Gerät im SharePort Plus Utility aufgelistet.

Markieren Sie dieses Gerät und klicken unten auf den Knopf, um das USB Gerät zu verbinden (Verbinden).

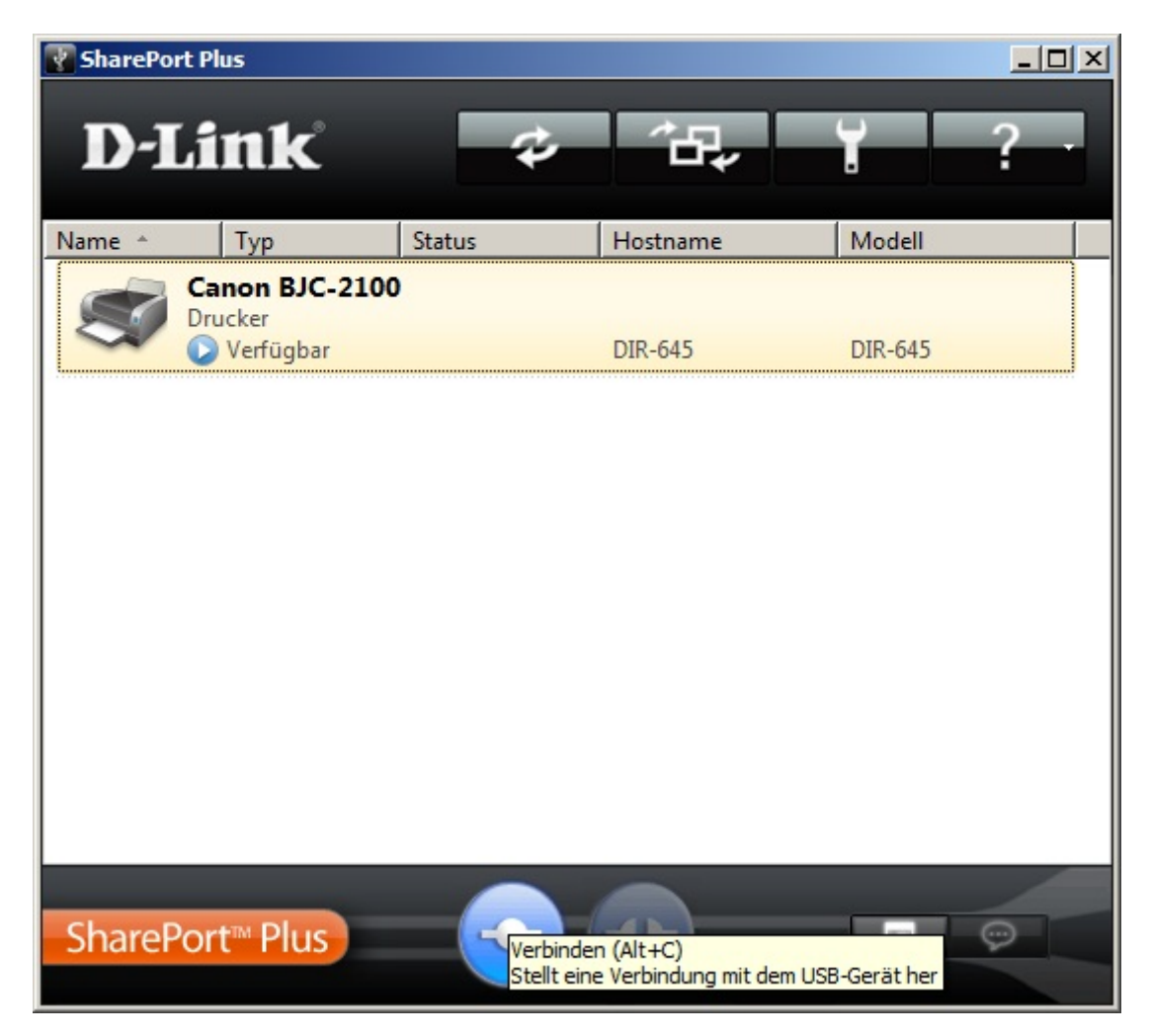

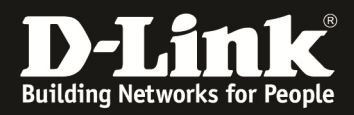

Das Share Port Plus Utility verbindet nun den USB Drucker mit dem Rechner.

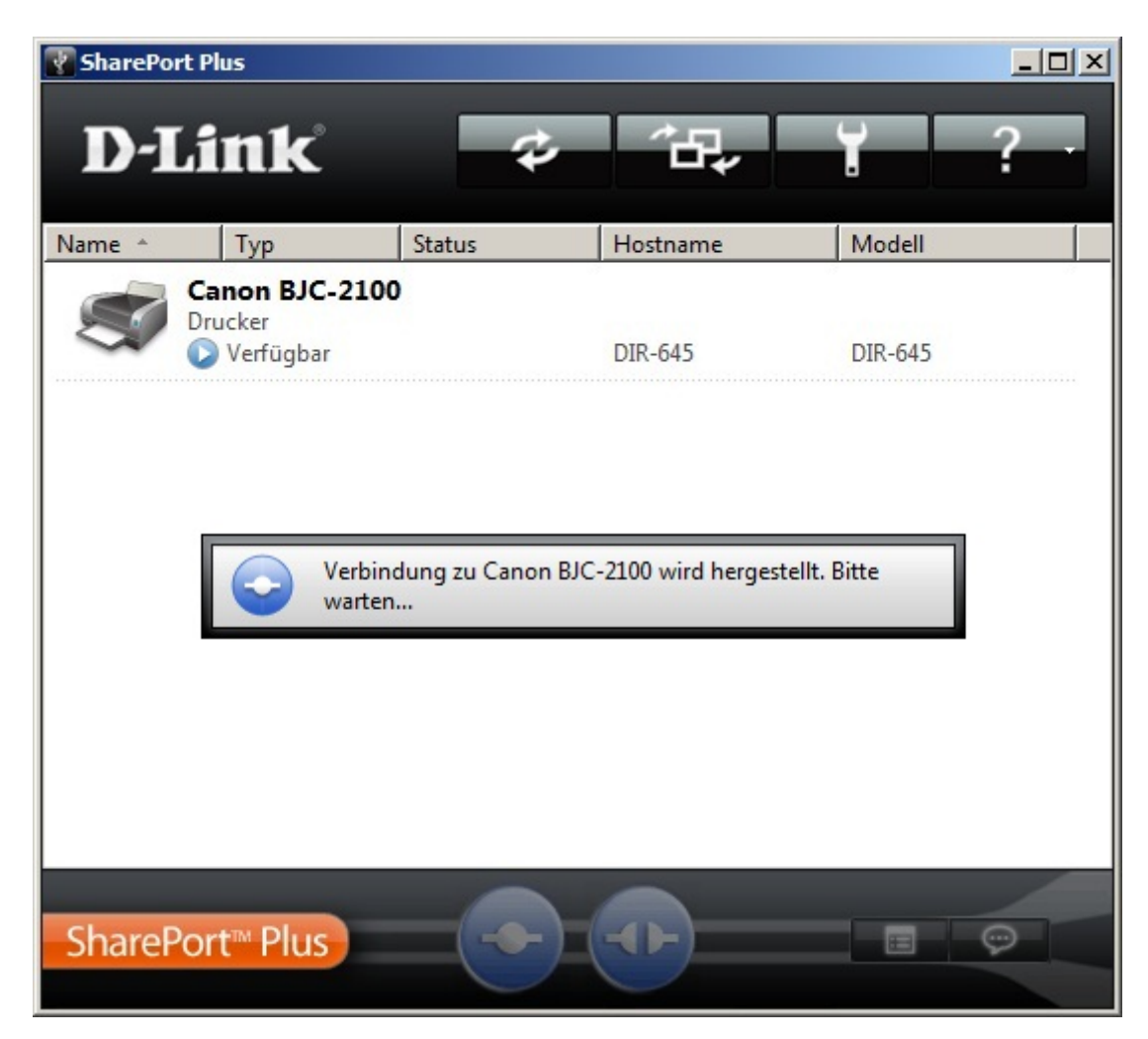

Falls erforderlich wird der Treiber des USB Druckers installiert. Halten Sie ggf. die Treiber-CD des USB Druckers zur Verfügung.

Sie können nun den USB Drucker nutzen, als sei er direkt am Rechner angeschlossen.

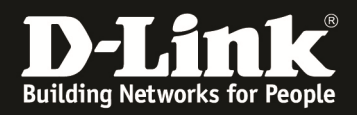

Soll der USB Drucker getrennt werden, holen Sie das SharePort Plus hervor, markieren dieses Gerät und klicken unten auf den Knopf, um die Verbindung zu trennen (Verbindung trennen).

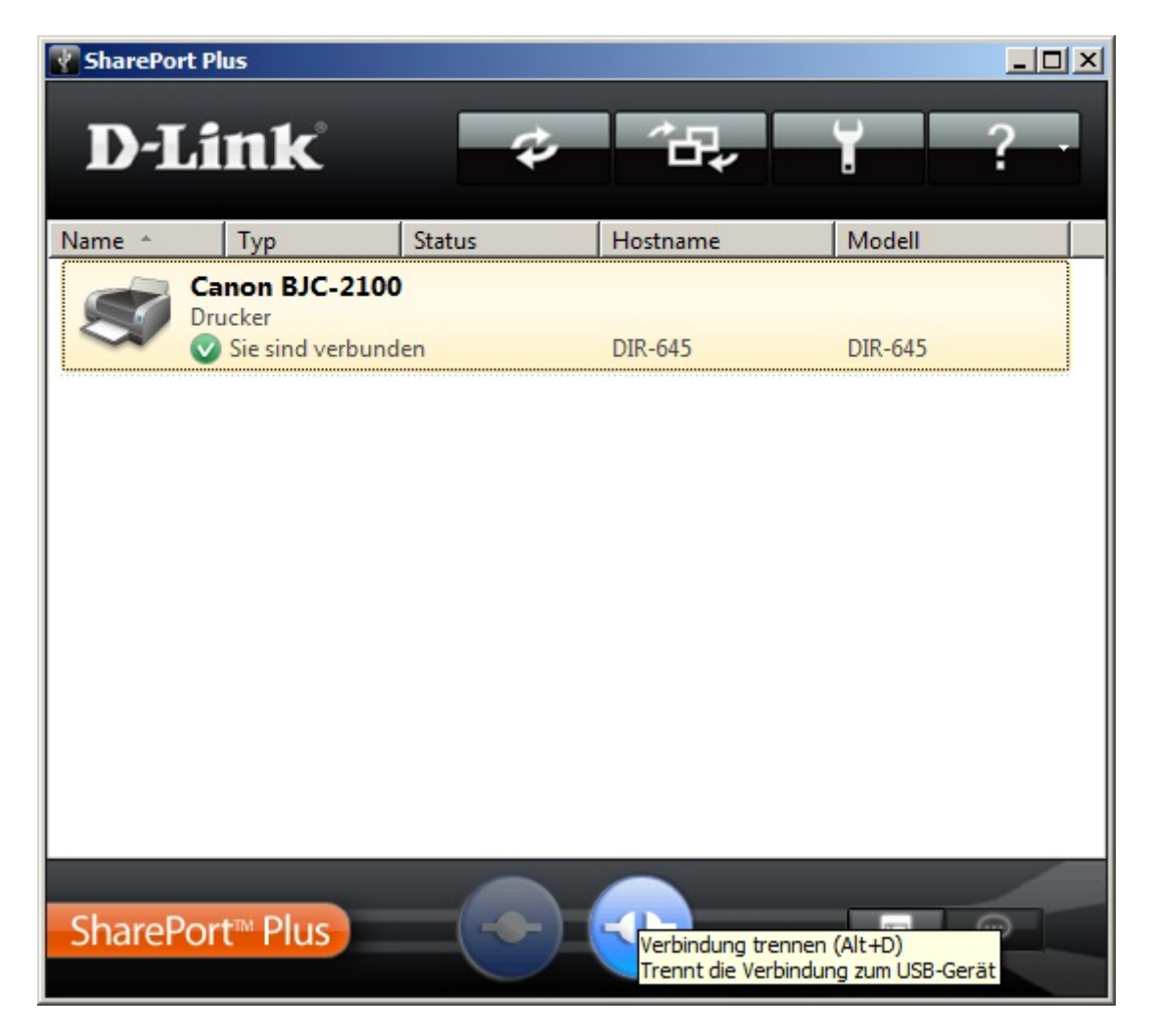

Klicken Sie abschließend auf Ja.

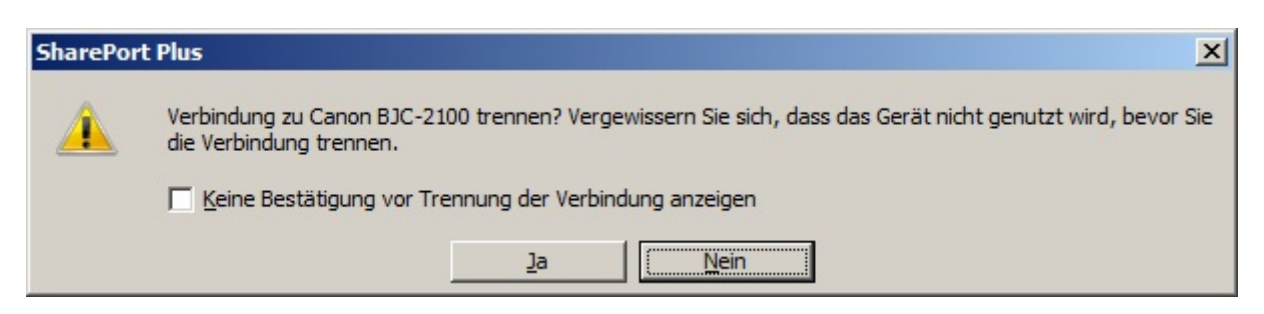

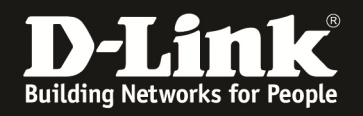

#### **Zugriff auf einen USB Speicherstick oder eine USB Festplatte ohne Nutzung des SharePort Plus Utilities**

Um auf einen USB Speicherstick oder eine USB Festplatte zuzugreifen, die am USB Port des Routers angeschlossen ist, ist es nicht zwingend erforderlich, das SharePort Plus Utility zu nutzen.

Dies ist nicht mit USB Druckern möglich!

Unter Windows Vista und 7 klicken Sie auf Start und tragen in das Eingabefeld unten zwei Backslash und dann die IP Adresse des Routers ein, z.B. **\\192.168.0.1** und drücken die Enter-Taste.

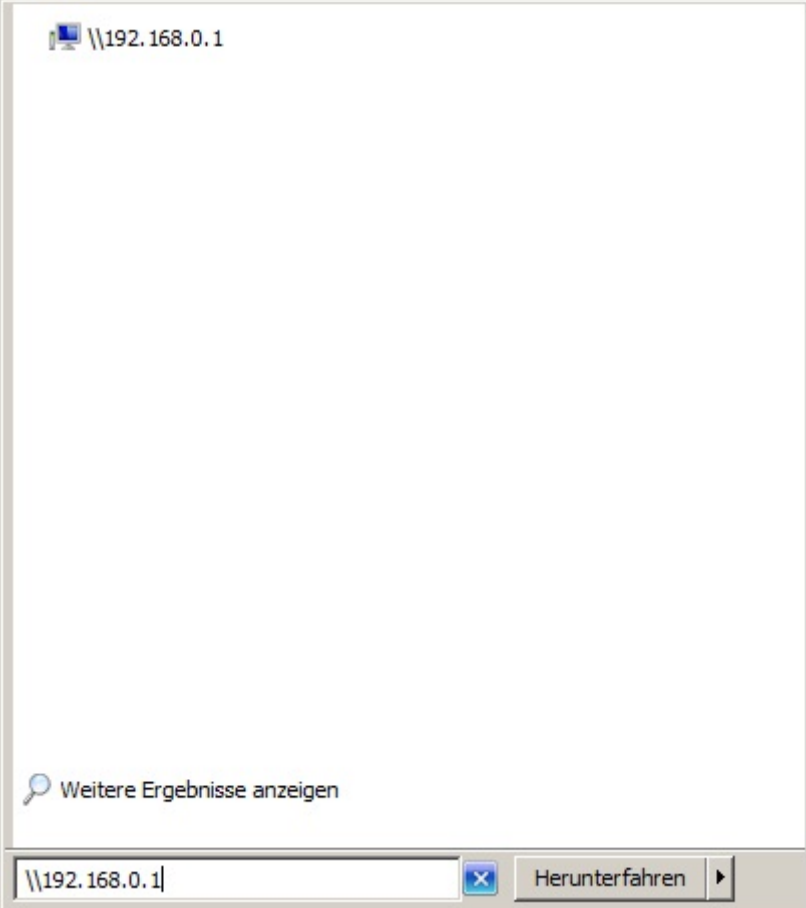

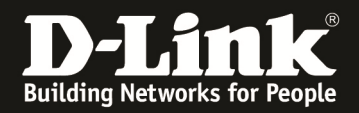

Alternativ zur IP Adresse, können Sie auch den Netbios Namen des Routers angeben. Standardmäßig ist der Netbios Name des Router **dlinkrouter**. Statt \\192.168.0.1 können Sie also auch \\dlinkrouter eingeben.

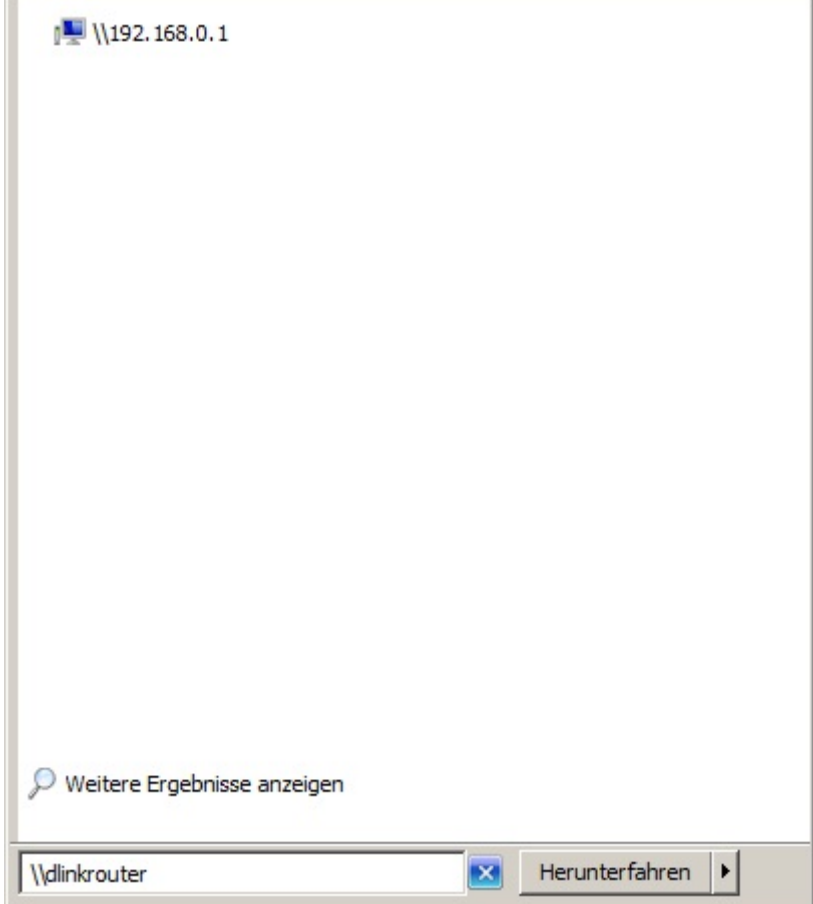

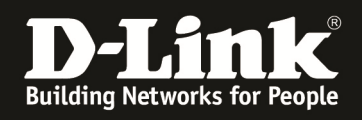

Es öffnet sich ein Explorer-Fenster mit dem Laufwerk. Machen Sie einen Doppelklick darauf und es erscheint der Inhalt des USB Laufwerkes.

Sie können nun so auf das USB Laufwerk zugreifen, als sei es direkt am Rechner angeschlossen.

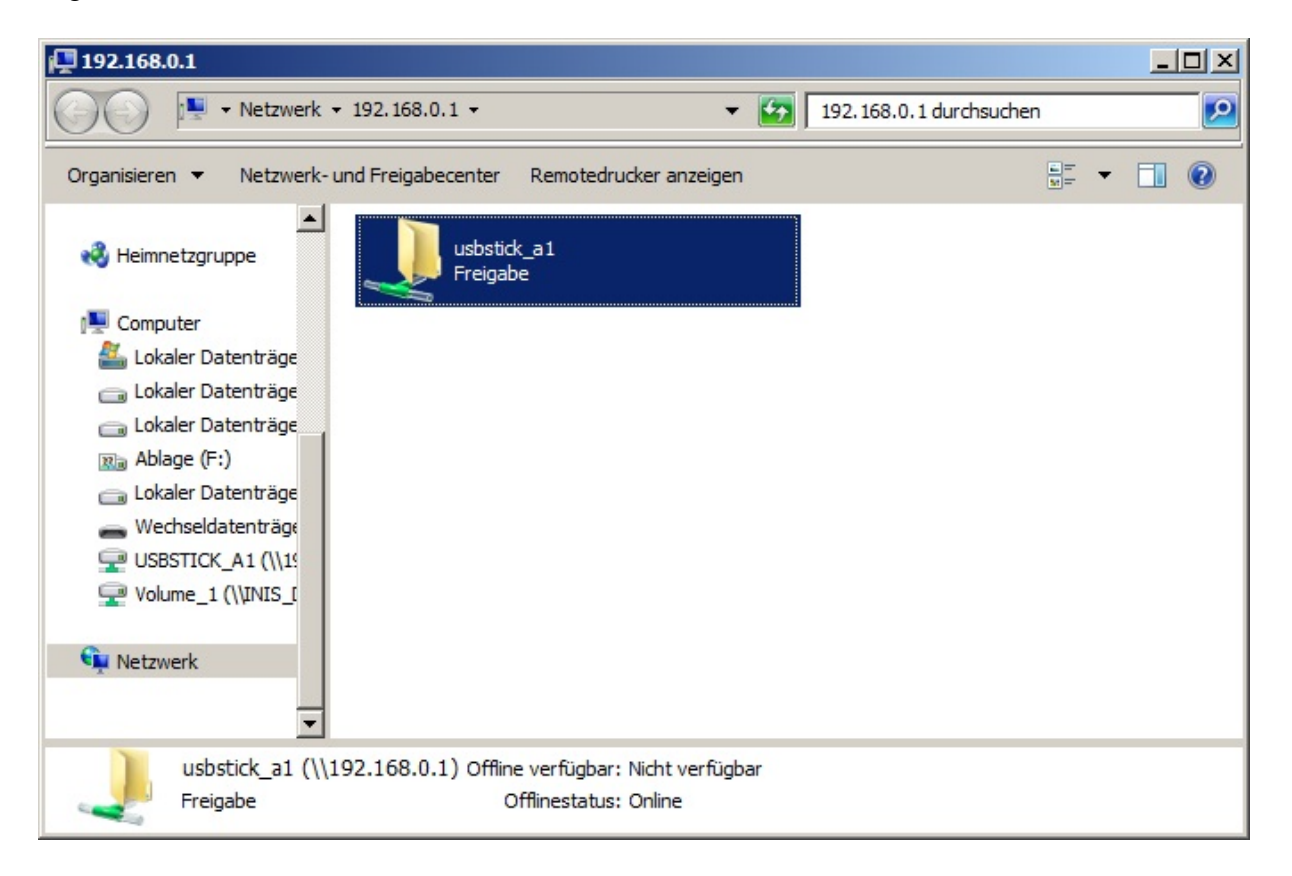

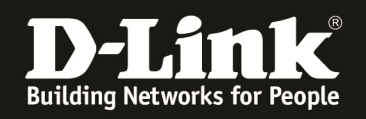

## **FAQ:**

**F:** Kann mehr als nur ein USB Gerät an den USB Port des Routers angeschlossen werden? **A:** Nein. Ein Erweitern der USB-Ports mittels USB-Hub ist mit dem SharePort Plus leider nicht möglich.

**F:** Kann mehr als nur ein Rechner gleichzeitig das gleiche USB Gerät nutzen? **A:** Ja.

**F:** Kann ich SharePort Plus auch über die Drahtlosverbindung (WLAN) nutzen? **A:** Ja, die Nutzung ist nicht auf kabelgebundenes LAN geschränkt.

**F:** Wie hoch ist der Datendurchsatz des USB Anschlusses des Routers? **A:** Der Durchsatz bei ca. 4,5 MByte/s.

**F:** Welche D-Link Router unterstützen SharePort Plus? **A:** Derzeit sind es die Modelle DIR-645, DIR-657 und DIR-857. (Stand 02. Jan. 2012)

**F:** Unter welchen Betriebssystemen kann ich SharePort Plus nutzen? **A:** Unterstützt wird Windows XP/Vista/7 32 Bit und 64 Bit, MacOS 10.2.7 bis 10.6

**F:** Was sind die Systemvoraussetzungen zur Nutzung des SharePort Plus? **A:** Betriebssystem Windows XP/Vista/7 32 Bit oder 64 Bit, MacOS 10.2.7 bis 10.6 Prozessor mind. Pentium III 800 GHz Speicher mind. 256MB RAM Ein mit SharePort Plus kompatibler D-Link Router

**F:** Werden alle möglichen USB Geräte und deren Funktionen unterstützt? **A:** Meist ja. Es kann aber vorkommen, dass eine bestimmte Applikation oder Funktion des USB Gerätes nicht über TCP/IP getunnelt werden kann, wodurch die Kommunikation z.B. zwischen Drucker und Rechner über diese Applikation oder auf die bestimmte Funktion nicht möglich ist.

**F**: Das SharePort Plus Utility findet das USB Gerät nicht, auch nach wiederholten Klicken auf den Aktualisieren-Knopf des Utilities.

**A**: Schalten Sie bitte **jegliche** Firewall auf dem Rechner aus und stellen Sie sicher, dass der Rechner mit dem Router kommunizieren kann.

**F:** Ist SharePort Plus für die Router mit dem bisherigen SharePort geplant? **A:** SharePort Plus ist mit dem älteren SharePort leider technisch nicht vergleichbar und kann daher für die Router mit SharePort nicht realisiert werden.